The International Journal of **Advanced** Manufacturing Technology

# **Local Mesh Decimation for View-Independent Three-Axis NC Milling Simulation**

S. H. Lee and K.-S. Lee

Graduate School of Automotive Engineering, Kookmin University, Seoul, Korea

*The view dependency of typical z-buffer-based NC simulation methods is overcome by a polygon rendering technique that generates polygons to represent the workpiece, thus enabling dynamic viewing transformations without reconstruction of the entire data structure. However, the polygon rendering technique still has difficulty in realising real-time simulation owing to the limited performance of current graphics devices. Therefore, it is necessary to develop a mesh decimation method that enables rapid rendering without loss of display quality. To meet this requirement, in this paper, a new mesh decimation algorithm is proposed for a workpiece which is represented by the z-map structure and whose shape is dynamically changed by the tool. In this algorithm, the z-map data for the workpiece are divided into several regions, and a triangular mesh is constructed for each region. Then, if the tool cuts any region, its mesh is regenerated and decimated again. Since the range of mesh decimation is confined to a few regions, the reduced triangles for rapid rendering can be obtained in a short time. This local mesh decimation method may contribute toward realising the polygon rendering-based NC simulation in real-time on computers equipped with general graphics cards.*

**Keywords:** Mesh decimation; NC simulation; Polygon rendering; Real-time simulation; Three-axis milling; Z-map

# **1. Introduction**

In addition to traditional work on the development of computeraided manufacturing (CAM) systems for the generation of numerically-controlled (NC) tool paths from a given computeraided design (CAD) model, work on the verification and simulation of NC programs has been carried out to prevent the overcut or interference problems in actual NC machining processes [1]. Currently, most of the existing CAM systems have graphical simulation capabilities for NC programs. There

are two approaches in representing workpieces: one is to adopt the representation schemes for solid models [2–4], and the other is to use discrete models, such as the *z*-map [5], dexel [6], and discrete vector models [7,8]. The solid representation approach can describe a workpiece more precisely including vertical walls, but it requires considerable computation time for the Boolean operations between the workpiece and the tool-swept volumes. In addition, the Boolean operations are not stable owing to the numerical errors of the intersections. Conversely, the discrete model approach provides very stable and fast Boolean operations, although the model accuracy is lower than that of the solid representation. In addition, algorithms for efficient graphical simulation and database management can be devised easily and implemented in a simple manner. Thus, most of the existing NC simulation systems use discrete models. The *z*-map model is widely used, where the *z*-values for grid points on the *x*,*y*-plane are stored in the form of a 1D or 2D array, particularly in three-axis milling simulations. Thus, we also adopt the *z*-map as a topological framework for representing the workpiece for simulation of threeaxis NC milling processes.

The visualisation methods for NC simulation are classified into three categories: the *z*-buffer method  $[6,9]$ , the contour display method [10], and the polygon display method [1]. The *z*-buffer method [6,9] is very efficient for visualising dexelbased objects. This method aligns the depth vector of the dexel coordinate system with the viewing vector of the screen coordinate system so that only the near face of each dexel is visible and each grid point of the dexel plane corresponds to a constant number of pixels on the display device. Because the colour index of the nearest dexel at each address is written directly to the frame buffer of the display device, this method enables real-time simulation that shows more than 10 frames per second. However, because dexels are aligned with the viewing vector, only the front and back views can be displayed efficiently; to display dexel-based objects in other viewing directions using this method, the entire dexel representation must be reconstructed, which severely limits its application in manufacturing and engineering. In addition, the viewing direction is not usually optimal for verification. In three-axis milling, cutter direction is best for *z*-map direction, whereas an isometric

*Correspondence and offprint requests to*: Dr. Sang Hun Lee, Graduate School of Automotive Engineering, Kookmin University, 861-1 Jeongneung-Dong, Seongbuk-Gu, Seoul, 136-702, Korea. E-mail: shlee@kookmin.ac.kr

view is preferred for visualisation. Therefore, it is desirable to decouple the *z*-direction from the viewing direction.

To overcome the view-dependency problem, the contour display method was introduced by Huang and Oliver [10]. This method generates contours that connect dexel faces (centre-points) along constant *x* and *y* grid addresses. Thus, two sets of equally spaced, mutually orthogonal planar contours are displayed as piecewise-continuous closed-line loops to represent dexel-based objects. Because dexel density is typically high and line thickness is associated with the size of the object's screen-space bounding box relative to the view window, the display appears as a shaded image that may be viewed dynamically. Although the contour display method achieves dynamic viewing transformations of the milled part, the resultant shaded image is coarse, and the gaps between contours appear when users magnify the image. Therefore, to achieve a smoother rendering as well as dynamic viewing capability, it is desirable to incorporate an incremental triangulation algorithm to generate a polygonal mesh over the emerging workpiece.

The polygon rendering method generates polygons from the *z*-map or dexel models and displays them with the polygon rendering engine of a 3D graphics card. This method facilitates a view-independent smooth rendering of high quality. However, it is computationally expensive and requires an advanced 3D graphics acceleration card for fast polygon rendering. Currently, advanced 3D graphics cards can render from one to five million triangles per second. However, if a workpiece is very large, such as the stamping dies for automotive panels, even these cards cannot render the workpiece in real-time. For example, if the die size is 500 mm  $\times$  500 mm and the grid size is 1 mm, 500000 triangles should be rendered for each screen frame. For real-time simulation, the screen should be refreshed at least 10 times per second. Thus, the graphics card must have a rendering capability of at least 5000000 polygons per second. Therefore, in order to enable real-time NC simulation using polygon rendering methods, it is necessary to develop a method to reduce the number of polygons without the rendering quality deteriorating. The objective of this paper is to develop such a mesh decimation algorithm.

The rest of this paper is as follows. Section 2 describes our new approach, called the local mesh decimation method, which is suitable for the workpiece model whose shape is changed locally for each tool movement. Section 3 introduces the overall procedure of our algorithm. Section 4 describes the mesh decimation algorithm for a region in detail. Section 5 contains case studies and their discussion. In Section 6, we present our conclusion.

# **2. Our Approach**

Let us observe the process for generating and rendering polygons from the *z*-map data of a workpiece. In general, rendering functions in a graphics library such as OpenGL are used to obtain a shaded image of an object. As these functions usually require a set of triangular polygons as input, a triangular mesh is constructed by generating two triangles for each grid of the *z*-map data. Because the number of triangles is usually large,

as shown in Fig. 1, it takes considerable time to render a shaded image, especially for computers that are not equipped with an advanced graphics card. Therefore, if the triangles are reduced while maintaining the rendering quality, the rendering process can be accelerated. In the early stage of a rough cutting process, this method is of great benefit, because as the large area of the workpiece is not machined it remains a simple geometry, such as a plane.

In the area of computer graphics, a number of mesh decimation methods that reduce the number of triangles in a mesh have been proposed to improve interactive rendering performance, or reduce data storage and transmission requirements [11,12]. They can be classified into three categories depending on the objects to be removed for mesh simplification, i.e. the vertex removal method, the edge collapse method, and the face removal method. The edge collapse method is the most popular of these.

However, the mesh decimation for the workpiece for NC simulation has the following characteristics that are derived from the existing mesh decimation methods:

- The workpiece shape is changed for each tool movement command of the NC program, whereas the model for the existing mesh decimation algorithms does not vary.
- In general, the workpiece is rendered for each tool movement command of an NC program; however, the change of the workpiece between two screen frames is confined to a local area.
- We must consider the trade-off relation between the rendering time and the computation time for mesh decimation. If the mesh for the workpiece is simplified, although the rendering time is reduced, additional computation time for mesh simplification is required. If a very high-performance 3D graphics card and CPU are used, or the number of triangles is relatively small, the rendering time without mesh decimation can be shorter than that with mesh decimation. Therefore, it is necessary to devise a mesh decimation algorithm that always guarantees faster rendering than the method without mesh decimation, independent of the hardware's performance, whilst preserving the rendering quality.

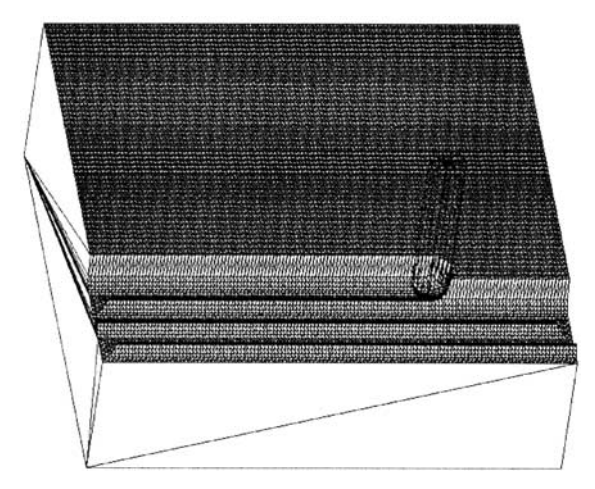

**Fig. 1.** A triangular mesh generated from the *z*-map data for a workpiece.

Considering the characteristics of this problem, the two following methods are candidates for the mesh decimation method to accelerate the rendering of the dynamically varying workpiece.

#### **2.1 Method 1. Global Mesh Decimation**

In this method, as illustrated in Fig. 2, mesh decimation is carried out globally for the workpiece for each tool movement. If the reduction rate is high, an improvement in rendering speed can be expected. However, if the reduction rate is low, this method may be slower than polygon rendering without decimation, because almost the same number of triangles may be rendered in spite of the mesh decimation. Additionally, this method is very inefficient, as the mesh decimation must be performed for the whole area, even though the change in the workpiece is confined to a small local area between two screen frames. Therefore, this method is inadequate for improving the rendering performance for NC simulation.

#### **2.2 Method 2. Local Mesh Decimation**

In this method, as shown in Fig. 3, the workpiece is divided into regions, and meshes are generated and decimated for the regions. If the tool cuts a region, the decimated mesh for the region is discarded, and a new mesh for the region is generated from the *z*-map data and used for subsequent rendering. In this case, the decimated meshes and the non-decimated meshes exist simultaneously. Although it takes a long time for the first display, because of the mesh decimation, it subsequently always takes less time than rendering the non-decimated meshes for the whole area of the workpiece, as a lesser, or the same, number of triangles are displayed. This method is effective in the early stages of rough cutting processes. However, once the tool has swept the overall workpiece, the number of triangles becomes the same as that of the non-decimated case. Therefore, it is desirable to perform mesh decimation periodically for the changed regions. Even then, the elapsed time for this method is always less than that for the non-decimated method. The period can be optimised for a given NC program prior to graphical simulation. Whenever the decimation is carried out,

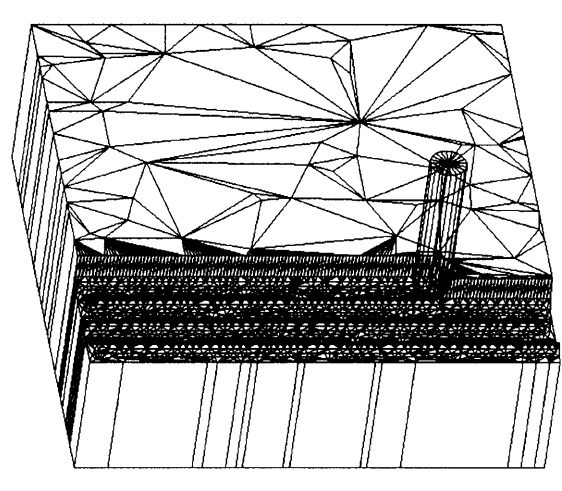

**Fig. 2.** Global mesh decimation for each tool movement.

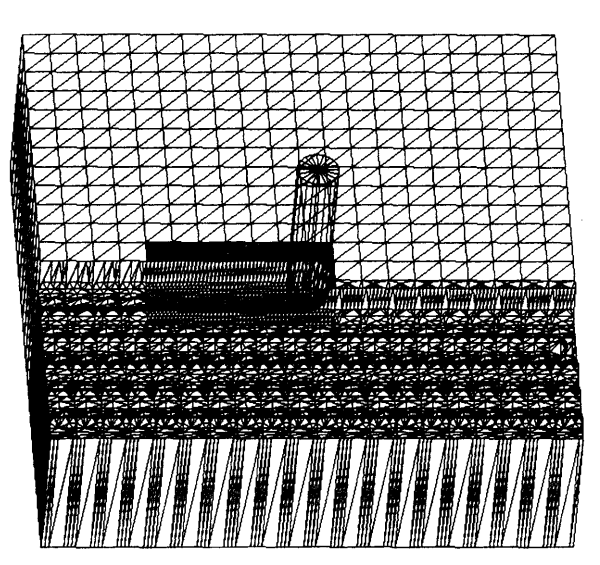

**Fig. 3.** Periodical local mesh decimation method.

the number of triangles is reduced again. Figure 3 shows an example of this periodical local mesh decimation method. In this work, we adopt this method, and the detailed algorithm is described in the next section.

# **3. Overview of the Local Mesh Decimation Algorithm**

The overall algorithm for the periodic local mesh decimation is as follows:

Step 1. The *z*-map data of the workpiece are divided into small regions, and then meshes for each region are generated, decimated, and stored.

Step 2. A tool movement command of the NC program is read and the *z*-map data are updated accordingly. The display mode of a region cut by the tool is set as the *z*-map rendering mode.

Step 3. Meshes for regions are rendered by calling the rendering functions of a graphics library, such as OpenGL. If a region is set in the *z*-map rendering mode, a mesh is generated from the *z*-coordinates of the grids in the region, and is passed to the rendering functions. Otherwise, the decimated mesh for the region is passed to the rendering functions.

Step 4. If the current iteration is coincident with the decimation period, the meshes are generated and decimated for the regions in the *z*-map rendering mode, and then go to Step 2. Otherwise, go to Step 2 directly.

## **4. Mesh Decimation for a Region**

Initially, the mesh decimation for a region is applied to all regions and subsequently to the changed regions periodically. Our algorithm for mesh decimation for each region is composed of four steps:

Step 1. A triangular mesh is created from the *z*-map data for a given region. The mesh is represented using the winged edge data structure in this work.

Step 2. A vertex is selected in the mesh, and tested to determine if it is removable.

Step 3. If the vertex is removable, delete the vertex using the edge-collapse method in which the adjacency information of topological entities connected to the vertex is modified.

Step 4. If all the vertices are tested, the resultant decimated mesh is stored using an array of the vertices, which is passed to the rendering functions. Otherwise, go to Step 2.

The detail of each step is described in the following sections.

#### **4.1 Construction of a Triangular Mesh for a Region from the Z-map Data**

In this step, a triangular mesh represented in the winged edge data structure is generated from the *z*-map data for a region that is to be decimated. To build the mesh efficiently, the topological data of the mesh is filled in a predetermined manner. Data storage for winged edge data is allocated in the first step, and then used repeatedly until the termination of this program in order to avoid consuming time for memory allocation and de-allocation.

#### **4.2 Criteria for Vertex Removal**

In this step, the system selects a vertex in the mesh and checks whether the vertex is removable or not, using appropriate criteria. Two criteria are used in this work: the geometric error allowance, and the topological validity. The error allowance prevents a large distortion of the workpiece shape when a vertex is eliminated. The topological validity prevents any face from being flipped or degenerating to an edge when a vertex is eliminated. These two criteria are described in more detail in the following sections.

#### *4.2.1 Geometric Approximation Error*

To estimate the approximation error, we adopt the method proposed by Schroeder et al. [11]. In this method, an average plane is constructed first using the normals  $N_i$ , centres  $P_i$ , and areas  $A_i$  of the triangles adjacent to the vertex  $V_j$ . If  $N_{avg}$ , **n**, and  $P_{avg}$  denote the normal, the unit normal, and the centrepoint of the average plane, respectively, then

$$
\mathbf{N}_{avg} = \sum A_i \mathbf{N}_i / \sum A_i
$$

$$
\mathbf{n} = \mathbf{N}_{avg} / |\mathbf{N}_{avg}|
$$

$$
\mathbf{P}_{avg} = \sum A_i \mathbf{P}_i / \sum A_i
$$

The distance from the vertex  $V_j$  to the average plane is then  $d = |\mathbf{n} \cdot (\mathbf{V}_j - \mathbf{P}_{avg})|$ , which is used as the local error. If the vertex  $V_i$  connected to  $V_j$  is deleted via an edge collapse, the vertex error  $e_j$  is distributed to  $\mathbf{V}_i$  using  $e_i = e_i + e_j$ . Thus, the

total error  $e_i$  is a combination of the local error, i.e. distance to plane, plus the accumulated error value at that vertex.

In order to determine whether the vertex is removable, the system calculates this total error. If the total error is within the error allowance, the vertex is determined to be removable. Otherwise, the vertex is retained.

#### *4.2.2 Topological Validity*

The edge collapse method is adopted to remove vertices in this paper. That is, one of the edges connected to the vertex to be removed is deleted together with the vertex. The Euler operators [13] are introduced for the implementation of the edge collapse. During the edge collapse process, the validity of a mesh may be violated. According to our algorithm, in order to delete a vertex *V* and the edge  $E_1$  shown in Fig. 4(*a*), two KEFs and one KEV are applied: KEF $(E_2, F_2)$ , KEF $(E_6,$  $F_6$ ), and KEV(*V*,  $E_1$ ). As a result, the face  $F_5$  degenerates to a line when the edge  $E_1$  is collapsed. On the other hand, in the case of Fig. 4(b), the face  $F_5$  is flipped when the edge  $E_1$ is collapsed. Thus, it is necessary to check these cases before performing the edge collapse operation. In our algorithm, the shortest edge is chosen as a candidate for edge collapse initially. Then, the criterion for topological validity is examined. If the resulting mesh is predicted to be invalid, another edge is chosen as a candidate. This process is repeated until the criterion is satisfied. If all of the edges connected to the vertex do not satisfy this criterion, the vertex is not removed.

#### **4.3 Vertex Removal by Edge Collapse**

Once a vertex-edge pair to be removed is determined, the topological data related to them should be modified. In our work, the edge collapse operation is implemented using the Euler operators. To facilitate the implementation, vertices are classified as interior or boundary vertices, and the algorithms devised accordingly.

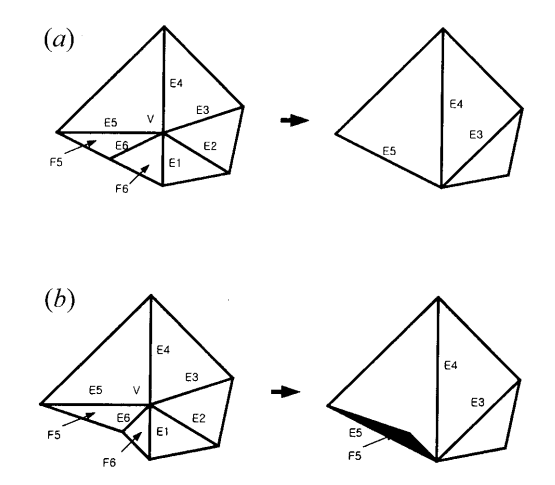

**Fig. 4.** Illegal topology change caused by edge collapse: (*a*) generation of a degenerate face; (*b*) generation of a flipped face.

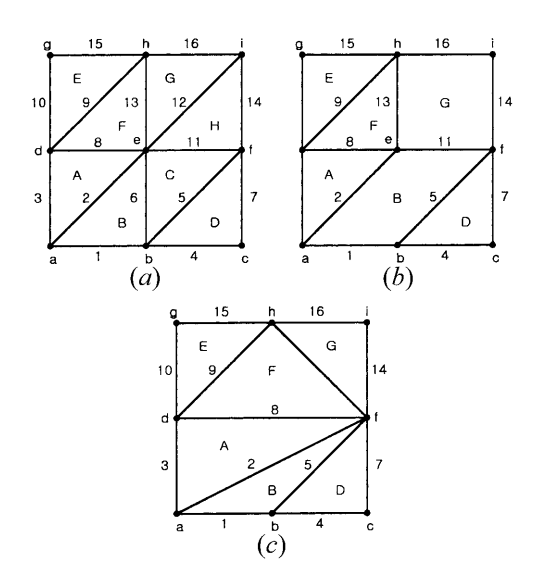

**Fig. 5.** Edge collapse procedure (in this figure,  $1, 2, \ldots, 16$  denote edges;  $a, b, \ldots, i$  denote vertexes; and  $A, B, \ldots, H$  denote faces): (*a*) initial shape; (*b*) result of two KEFs; (*c*) result of a KEV.

#### *4.3.1 Deletion of an Interior Vertex*

If a vertex to be removed is located inside the mesh, two KEFs and one KEV are applied sequentially for an edge collapse. As illustrated in Fig. 5, if the pair of vertex *e* and edge 11 is selected for an edge collapse, a KEF is applied to edges 6 and 12 first, and then a KEV is applied to edge 11.

#### *4.3.2 Deletion of a Boundary Vertex*

The edge collapse algorithm for a boundary vertex is similar to that for an interior vertex. However, there are different points in the method as to how an edge to be collapsed is selected and the method of applying KEFs to that edge. For

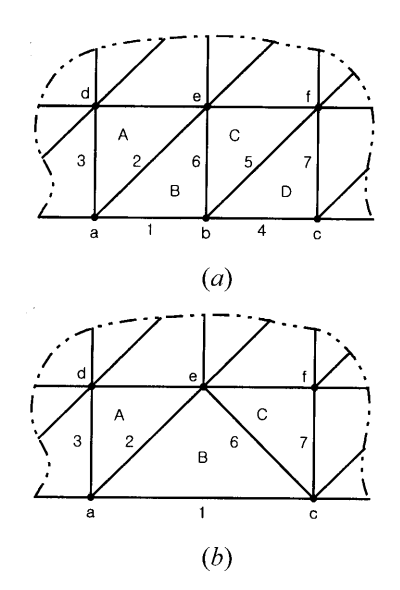

a boundary vertex, only two boundary edges can be candidates for an edge collapse, whereas for interior vertices, all of the edges connected to the vertex can be candidates for an edge collapse. For example, in Fig. 6, only edges 1 and 4 can be candidates. A KEF and a KEV are executed to collapse an edge on the mesh boundary. In Fig. 6, edge 4 is selected as an edge to be collapsed. Then, face *D* and edge 5 are first deleted by a KEF, and then a KEV deletes the vertex *b* and the edge 4.

#### *4.3.3 Order of Vertex Removal*

In the mesh decimation process, the computation time is related to the order of vertex removal. If vertices are examined and deleted sequentially along the *x*- or *y*-axis, the number of the faces and vertices adjacent to a vertex to be examined will increase as illustrated in Fig. 7(*a*). This increases computation time for evaluation of the criteria of vertex removal. Therefore, in this work, to suppress the increase in the number of the adjacent faces and edges, a candidate vertex is selected randomly by using a random number generator.

## **5. Case Study**

#### **5.1 An Example of Rough Cutting of a Mould**

As a case study, we measured the numbers of the rendered faces and the computation times for rendering the workpiece in the early stage of the rough cutting process for the core insert of an injection mould, shown in Fig. 1. The PC used for this experiment is equipped with a Pentium-II 350 MHz CPU and an ATI RAGE IIC graphics card that does not have an OpenGL accelerator. The size of the workpiece is  $140 \times$ 140 mm2 , and the grid size of the *z*-map data is 1 mm. The cutting tool is a ball-end mill whose diameter is 11 mm and length is 50 mm. The NC program used in this experiment has 255 blocks of tool movement commands.

#### *5.1.1 Rendering Time Related to Region Size*

When the decimation period and error allowance is fixed, the variation of the rendering time is illustrated in Fig. 8 as the region size varies from  $5 \times 5$  to  $30 \times 30$ . In this figure, s and e denote the decimation period and the error allowance, respectively. The assignment  $s = -1$  means that the mesh decimation is carried out for all of the regions initially, and

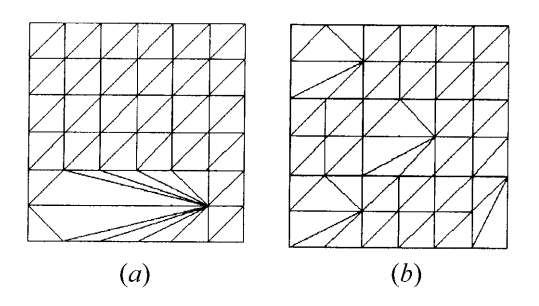

Fig. 6. Boundary edge collapse (in this figure,  $1, 2, \ldots, 7$  denote edges;  $a, b, ..., f$  denote vertexes; and  $\overrightarrow{A}$ ,  $\overrightarrow{B}$ ,  $\ldots$ ,  $\overrightarrow{D}$  denote faces): (*a*) initial shape; (*b*) result of a KEF and a KEV.

**Fig. 7.** Vertex remal methods: (*a*) a sequential removal method; (*b*) a random removal method.

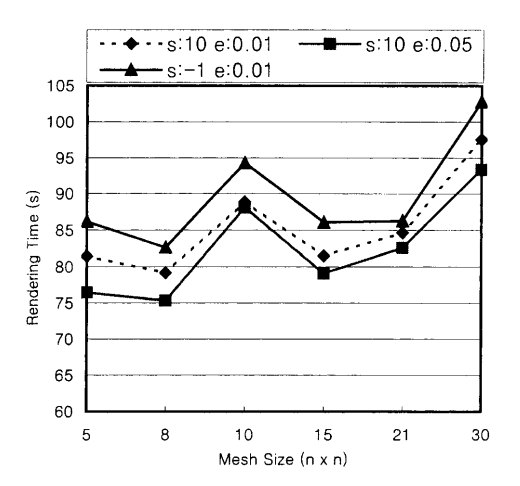

**Fig. 8.** Relationship between the rendering time and the region size.

subsequently no decimation is performed. As shown in the graphs in Fig. 8, the rendering time does not increase monotonously as the region size increases. Therefore, the optimisation of the region size for a given NC program and a workpiece should be a future research topic.

#### *5.1.2 Reduction Rate and Rendering Time for Varying Error Allowance*

Let us assume that the region size is fixed at  $8 \times 8$ , and the decimation period is set to 20 tool movement commands. Then, as the error allowance increases from 0.01 to 0.1 mm, the total number of rendered triangles and rendering time decrease, as shown in Fig. 9. If the error allowance is zero, triangles are generated from the *z*-map data directly and no mesh decimation is performed. The *y*-axis values denote the ratios with respect to the value of the case in which the error allowance is zero. The larger the error allowance is, the smaller are the number of triangles and the computation time.

Figures 10 and 11 show the graphs for the number of faces and the rendering time as the simulation proceeds. As shown in Fig. 10, the graphs for the number of triangles have a sawtooth appearance, as the number of faces is reduced whenever the mesh decimation is performed. As shown in Fig. 11, the rendering time increases in a stepwise fashion, and peaks

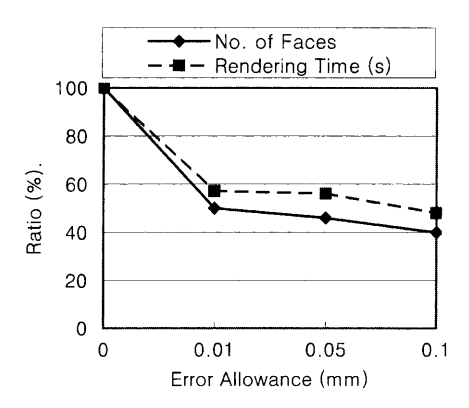

**Fig. 9.** Number of faces rendered and the rendering time vs. error allowances.

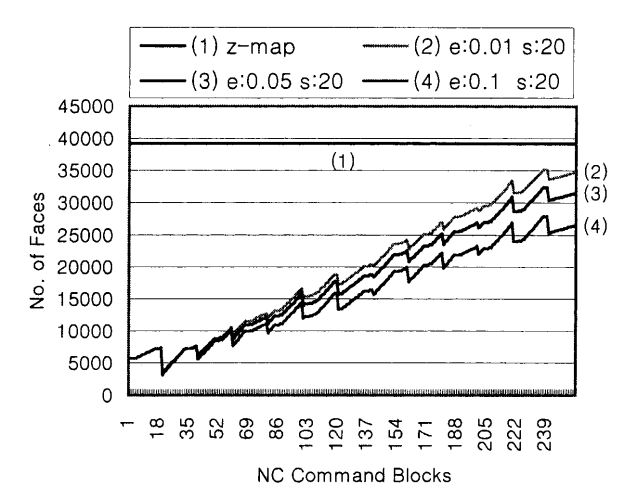

**Fig. 10.** Numbers of faces displayed for each frame during the rough cutting simulation.

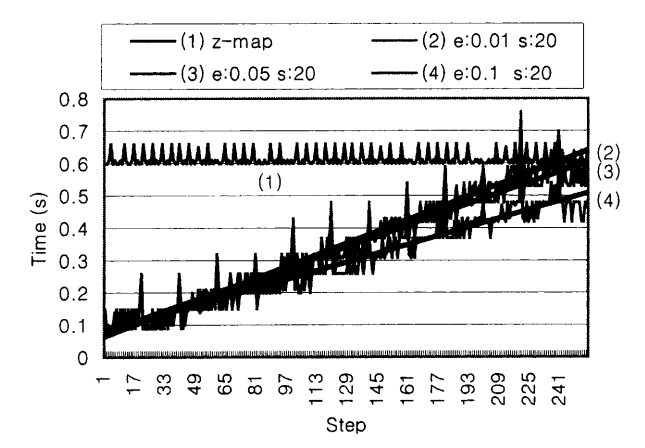

**Fig. 11.** The variations of the rendering time of each screen frame for different allowances.

appear periodically owing to the computation time for mesh decimation. To clarify the trends, straight lines are added to the graphs in Fig. 11.

## *5.1.3 Relation between Rendering Time and Reduction Period*

When the region size is  $8 \times 8$  and the error allowance is fixed at 0.05, the total number of faces rendered and the rendering time for the whole simulation are measured with changing decimation period. The result is illustrated in Fig. 12. As the decimation period increases, the number of faces rendered increases. However, if the period is too short, the rendering time increases. This is because the increment of the computation time due to the mesh decimation is larger than the decrement of the rendering time due to the reduction of the triangles. The optimal period is chiefly dependent on the NC program, region size, and hardware performance. Thus, the optimisation of the period should also be studied in future work.

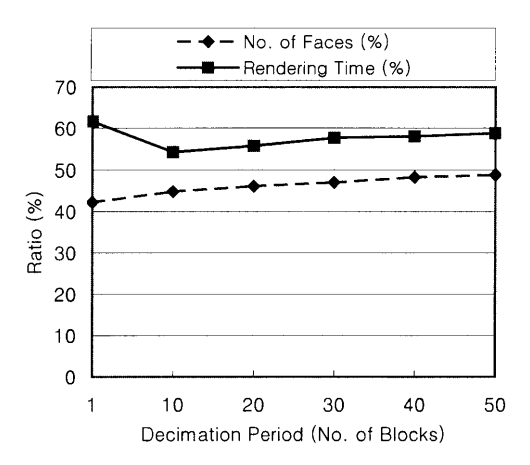

**Fig. 12.** The number of faces and the rendering time vs. the decimation period.

#### **5.2 An Example of Rough and Finish Cutting of a Mould**

As shown in Fig. 13, an NC simulation has been carried out for a whole rough and finish cutting process for the core block of an injection mould for a mouse case. The workpiece is 140  $mm \times 100$  mm, the grid size of the *z*-map is 1 mm, and the region for mesh decimation is  $8 \times 8$  resolution. The NC program has 10273 tool movement commands. The machining tool and computer are the same as those of Section 5.1.

#### *5.2.1 Reduction Rate and Rendering Time Related to Error Allowance*

The total face count and the rendering times have been measured for several error allowances with the decimation period fixed at 20 command blocks. As illustrated in Fig. 14, the larger the error allowance is, the lower the face count and the rendering time become.

The variation of the face count during the whole simulation process is shown in Fig. 15. The initial 2000 steps correspond to the rough cutting stage. The reduction rate for each error

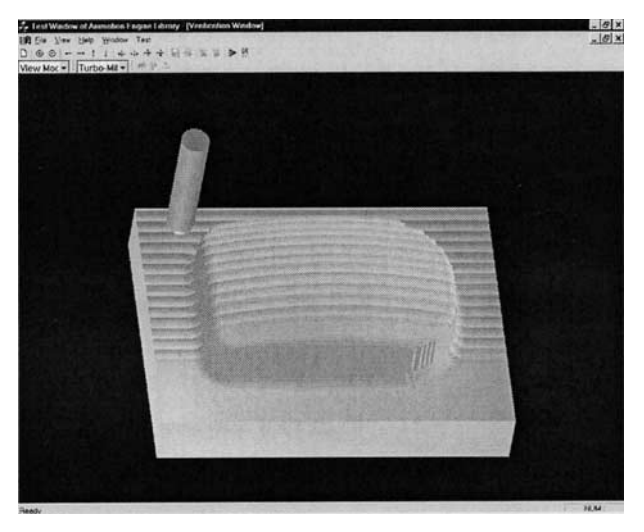

**Fig. 13.** Rough and finish cutting simulation for a mouse mould.

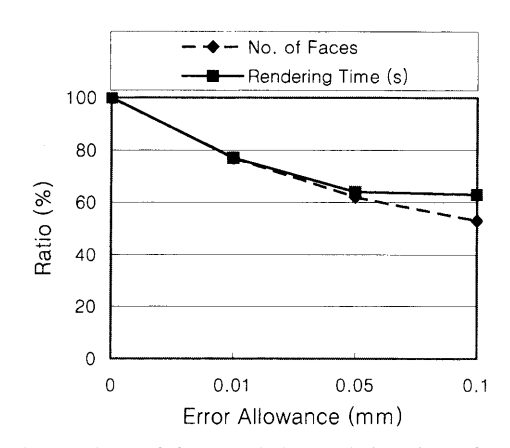

**Fig. 14.** The numbers of faces and the rendering times for different error allowances.

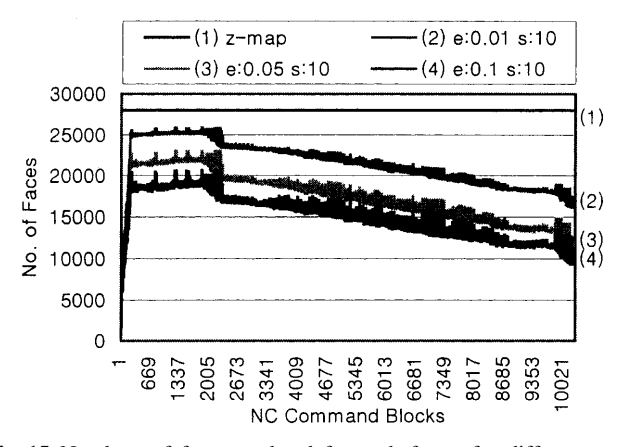

**Fig. 15.** Numbers of faces rendered for each frame for different error allowances during the mouse mould cutting simulation.

allowance does not vary during the rough cutting. Figure 16 presents the rendering times of each frame during the whole cutting simulation. The rendering time in the rough cutting stage is larger than that in the finish cutting. However, as illustrated in Fig. 15, in the finish cutting stage, the number

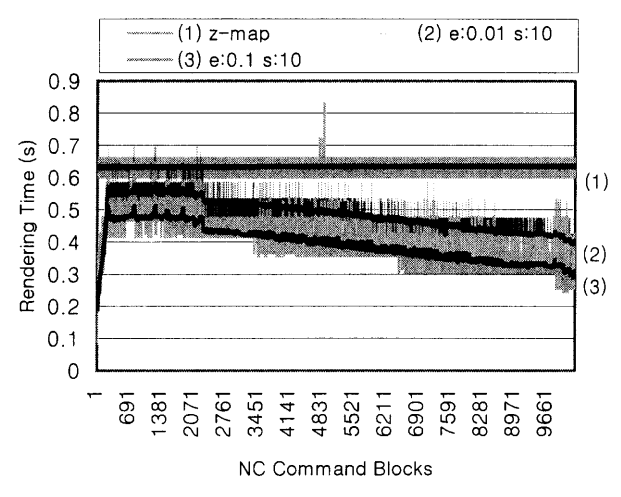

**Fig. 16.** Rendering time of each frame for different error allowances during the mouse mould cutting simulation.

of faces and the rendering time decrease gradually as machining proceeds. To clarify the trends, solid lines representing the average values of every 20 steps are added in the centre of the graphs.

## **6. Conclusion**

In this paper, we propose a local mesh decimation method to enhance the rendering speed for real-time three-axis NC milling simulation. In this approach, the mesh decimation is confined to the regions modified by the tool. Thus, this approach is always faster than the existing polygon rendering methods without mesh decimation, and always enables faster simulation, independent of the hardware performance. However, further work to complete our approach remains as follows. First, the region size and the decimation period for a given NC program and a workpiece may be optimised prior to graphical simulation. Secondly, although the polygon rendering method is view-independent, it would be convenient for users to provide a capability to calculate the error allowance for mesh decimation from the current viewing parameters.

#### *Acknowledgement*

The authors are grateful for the financial support provided by TurboTek Co. Ltd.

#### **References**

1. B. K. Choi and R. B. Jerard, Sculptured Surface Machining, Kluwer, 1998.

- 2. H. B. Voelcker and W. A. Hunt, "The role of solid modeling in machining process modeling and NC verification", SAE Technical Paper 810195, 1981.
- 3. R. Fridshal, K. P. Cheng, D. Duncan and W. Zucker, "Numerical control part program verification system", Proceedings of Conference CAD/CAM Technology in Mechanical Engineering, pp. 236– 254, MIT Press, 1982.
- 4. J. R. Woodwark and A. F. Wallis, "Creating large solid models for NC tool-path verification", Proceedings CAD–84 Conference, Brighton, UK, pp. 455–460, Butterworths, 1984.
- 5. R. O. Anderson, "Detecting and eliminating collisions in NC machining", Computer-Aided Design, 10(4), pp. 231–237, 1978.
- 6. T. Van Hook, "Real-time shaded NC milling display", Proceedings of SIGGRAPH '86 in Computer Graphics, 20(4), pp. 15–20, 1986.
- 7. I. T. Chappel, "The use of vectors to simulate material removed by numerically controlled milling", Computer-Aided Design, 15(3), pp. 156–158, 1983.
- 8. J. H. Oliver and E. D. Goodman, "Direct dimensional NC verification", Computer-Aided Design, 22(1), pp. 3–10, 1990.
- 9. W. P. Wang and K. K. Wang, "Real-time verification of multiaxis NC programs with raster graphics", Proceedings of the IEEE International Conference On Robotics and Automation, San Francisco, pp. 166–171, 7–10 April, 1986.
- 10. Y. Huang and J. H. Oliver, "Integrated simulation, error assessment, and tool path correction for five-axis NC milling", Journal of Manufacturing Systems, 14(5), pp. 331–344, 1995.
- 11. W. J. Schroeder, J. A. Zerge and W. E. Lorensen, "Decimation of triangle meshes", Proceedings of SIGGRAPH '92 in Computer Graphics, 26(2), pp. 65–70, 1992.
- 12. P. Cignoni, C. Montani and R. Scopigno, "A comparison of mesh simplification algorithms", Computers and Graphics, 22(1), pp. 37–54, 1998.
- 13. K. Lee, Principles of CAD/CAM/CAE Systems, Addison-Wesley, 1999.